JavaプログラミングⅠ

7回目 switch 文と論理演算子 課題

### 1.複数の選択肢から **1** つを選択するコードを **switch** 文で作りなさい。質問と解説は各自 で設定しましょう。

ヒント:選択肢の番号 1~4 で分岐するように switch 文を用いましょう

(実行例 1) あなたの好みの色は何色ですか? 1.赤 2.青 3.黄 4.緑 2  $\mathbb{R}$ 青の好きなあなたは沈着冷静な方です。

(実行例 2)

あなたの好みの色は何色ですか?

1.赤 2.青 3.黄 4.緑

 $4 \quad \bigoplus$ 

緑を選択したあなたは気まぐれな方です。

# 2.次の **if** 文と同じ処理を行うコードを **switch** 文で書きなさい。ここで変数 **i** は福引券の 数〔**int** 型〕とし、その値はキーボードから入力します。

ヒント:式 i%3 の演算結果で分岐するように switch 文を使ってみましょう

```
if( i\%3 == 0 ){
   System.out.println("3 人でちょうど分け合えます");
}
else
{
   if( i%3 == 1)
   {
      System.out.println("1 枚余ります");
   }
   else
   {
      System.out.println("1 枚足りません");
   }
}
```
3.キーボードから体重(**kg**)**weight**〔**double** 型〕と身長(**m**)**height**〔**double** 型〕を入 力して **BMI**(ボディ・マス・インデックス)指数 **BMI**〔**double** 型〕を求めなさい。**BMI** 指数に応じて次 のようなメッセージも表示しなさい。

ヒント:if~else 文と論理演算子を組み合わせて用いてみましょう

BMI 指数 = 体重(kg)/(身長(m)\*身長(m))

| BMI 指数     | メッセージ  |
|------------|--------|
| 18.5 未満    | やせすぎです |
| 18.5~25 未満 | 標準です   |
| 25~30 未満   | 肥満です   |
| 30 以上      | 高度肥満です |

(実行例)

BMI 指数を計算します 身長(m)を入力してください  $1.72$ 体重(kg)を入力してください  $55.2 \oplus$ あなたの BMI 指数は 18.658734451054627 です。 標準です

## 4.キーボードから国語 **jap**、数学 **math**、英語 **eng**の点数〔**int**型〕を入力して平均 **ave**〔**double** 型〕を求めなさい。次に、出席回数 **attend**〔**int** 型〕を入力し、次の表にしたがいメッセー ジを出力しなさい。

ヒント:if~else 文と論理演算子を組み合わせて用いてみましょう

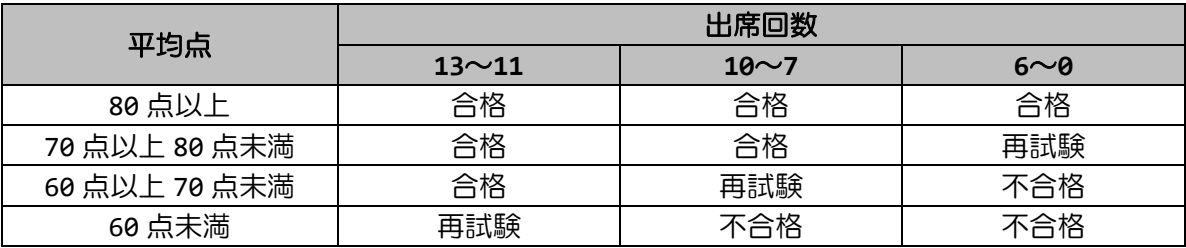

(実行例) 成績判定を行います 3科目の成績を入力してください。 国語 >75 (二) 数学 >92 点 英語 >88 出席回数を入力してください。 出席 >12 的 平均 85.0 点 出席回数 12 回 合格

#### 5. 次は和暦から西暦へ換算するプログラムです。空欄を埋めて完成させましょう。

ヒント:まずは switch 文が何を表す変数で分岐しているか確認しましょう

```
(和暦から西暦への換算)
明 治 → 西暦 = 1867 + 和暦 昭 和 → 西暦 = 1925 + 和暦
大 正 → 西暦 = 1911 + 和暦 平 成 → 西暦 = 1988 + 和暦
(プログラム)
import java.io.*;
class Assignment7_5{
   public static void main(String[] args) throws IOException{
      // キーボード準備
      BufferedReader br;
      br = new BufferedReader(new InputStreamReader(System.in));
      char wareki; // 和暦の選択用
      int year_wareki; // 和暦
      int year_seireki; // 西暦
      // 処理内容の表示
      System.out.println("和暦から西暦へ換算します。");
      // 和暦の選択
      System.out.println("和暦の年号を入力してください。");
      System.out.println("明治→m 大正→t 昭和→s 平成→h");
      wareki = br.readLine() . <math>charAt(0)</math>;// 和暦から西暦への換算
      switch(wareki)
      {
          各和暦に応じてキーボードから入力される和暦年を西暦に換算し出力する処理}
   }//public static void main()
}//class Assignment7_5
(実行例)
和暦から西暦へ換算します。
和暦の年号を入力してください。
明治→m 大正→t 昭和→s 平成→h
h \mathbb{H}平成何年ですか?
  \Box5
```
平成 5 年は西暦 1993 年です。

6.キーボードから **2** つの整数 **a** と **b**〔**int** 型〕を入力しなさい。次に、以下の演算子の内 から **1** つを選択させ、**a** と **b** に対してその演算を行い、その演算結果を表示しなさい。 演算子:足し算 **+**、引き算 **-**、掛け算 **\***、剰余 **%**

(実行例 1)

2 つの整数 a と b を入力してください  $a =$  $\frac{1}{2}$  $b=$  $5 \oplus$ 次から演算を選択して番号を入力してください  $1. + 2. - 3. * 4. %$  $\overline{3}$ 3\*5=15 (実行例 2) 2 つの整数 a と b を入力してください  $a=$ 2  $\mathbb{Z}$  $b =$ 6 **F** 次から演算を選択して番号を入力してください  $1. + 2. - 3. * 4. %$  $5 \quad \boxed{1}$ 選択子は 1~4 までです

7.キーボードから座標値 **x** と **y**〔**int** 型〕を整数で入力しなさい。次に、入力された座標 が図の斜線の範囲にあるかどうかチェックし、範囲内または範囲外と出力しなさい。ここで、 実線は範囲に含まれるとし、範囲は **y** 軸正方向と負方向へ続くものとします。

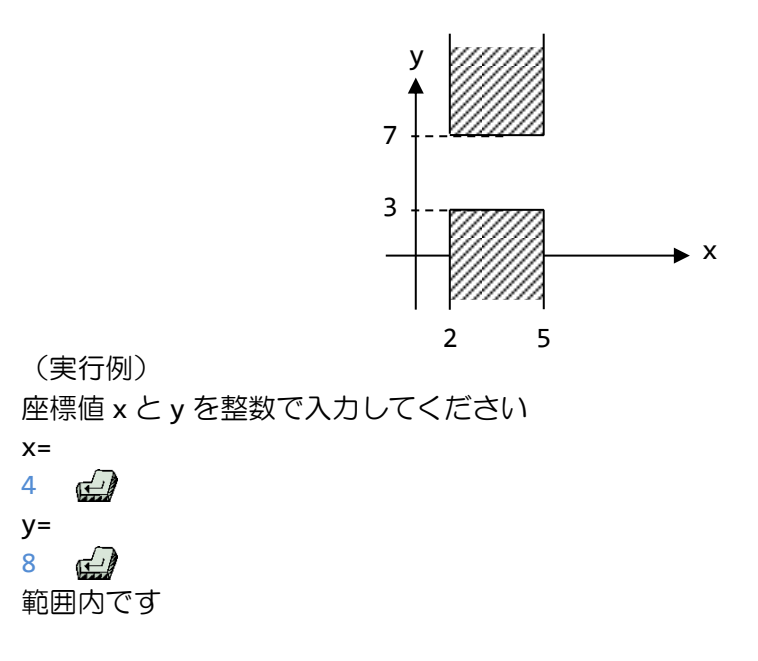

## 8.**4** 階建てのビルのフロア案内を表示するコードを **switch** 文で作りなさい。案内は各自で 設定してください。

(実行例 1)

フロア情報を表示します

ご案内する階を入力してください

2  $\bigoplus$ 

2 階には旅行会社とスポーツジムがあります

(実行例 2)

フロア情報を表示します

ご案内する階を入力してください

 $6 \quad \Box$ 

1 階から 4 階までです

### 9.キーボードから映画割引番号(**1**)~(**3**)**discount**〔**int** 型〕と大人(**1**)/子供(**2**) **adult**〔**int** 型〕を入力し、映画料金またはメッセージを下の表にしたがい表示するコード を作りなさい。

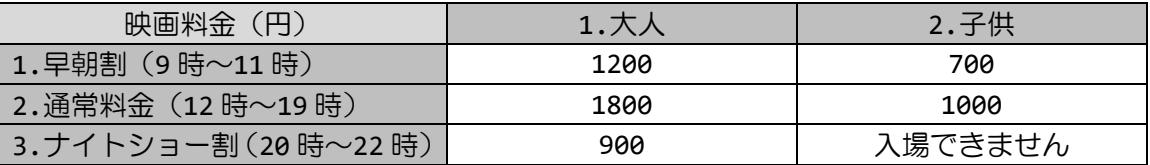

(実行例 1) 映画料金をご案内します 映画割引番号(1)~(3)をご入力ください (1)早朝割 9 時~11 時 (2)通常料金 12 時~19 時 (3)ナイトショー割 20 時~22 時  $1 \quad \Box$ 大人(1)/子供(2)をご入力ください  $1 \quad \Box$ 料金は 1200 円です

(実行例 2) 映画料金をご案内します 映画割引番号 (1)~(3) をご入力ください (1)早朝割 9 時~11 時 (2)通常料金 12 時~19 時 (3)ナイトショー割 20 時~22 時  $\frac{1}{2}$ 大人(1)/子供(2)をご入力ください 2  $\Box$ 入場できません

## 10.次はある電力会社の時間別電灯の時間帯区分表です。現在時刻(**0**~**23** 時)〔**int** 型〕 をキーボードから入力して、該当する時間帯の名称を出力しなさい。

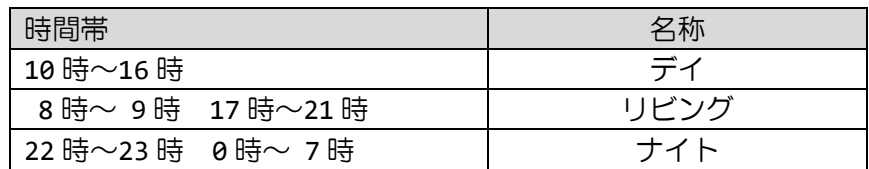

(実行例 1)

現在時刻(0~23)を入力してください  $14$ 

時間帯:デイ

(実行例 2)

現在時刻(0~23)を入力してください  $17$ 時間帯:リビング

(実行例 3)

現在時刻(0~23)を入力してください  $24$ ★0 時~23 時の時刻を入力してください